## **Book Covers**

Textbooks EdTech Books Book Covers Book Cover Tutorial Google Slides Template Vector Graphics

The <u>Book Cover Tutorial and Template</u> can be used to create book covers for textbooks. Alternatively, if you want to create your own book cover from scratch, the image should have dimensions equivalent to 5.5 x 8.5 and be less than 1MB in size.

To create a book cover using our template, begin by opening the <u>Google Slides template</u>. Upon clicking the link, you will open (and copy to your own Google Drive) a document that has been preconfigured to the correct book cover dimensions.

Follow the steps in the tutorial, which are also articulated below:

- 1. Add text
- 2. Change fonts
- 3. Choose a color scheme
- 4. Select images
- 5. Select vector graphics
- 6. Select icons
- 7. Put it all together
- 8. Save your cover

The final step is to save the book cover design as a JPEG image. After saving the image to your computer, navigate within EdTech Books to the textbook that you want to add the book cover to. Select the Settings option in the top-right drop-down menu.

Scroll down and upload your new image in the provided area. Your new book cover is now automatically applied to the textbook!

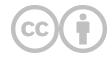

This content is provided to you freely by EdTech Books.

Access it online or download it at <a href="https://edtechbooks.org/userguide/book\_covers">https://edtechbooks.org/userguide/book\_covers</a>.